Fiche pratique la-vie-scolaire

# **Parents Module Périscolaire**

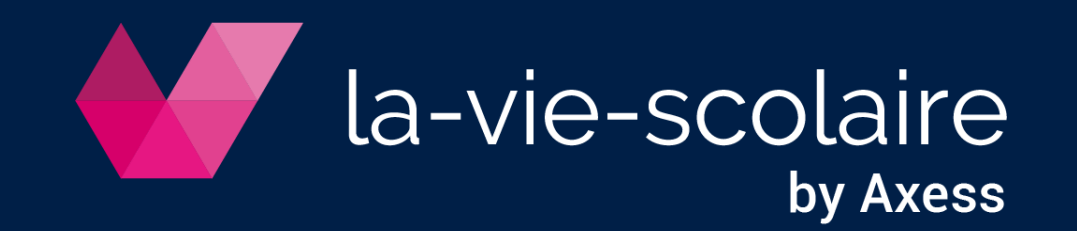

# Accédez au site la-vie-scolaire

- 1 | Saisissez l'adresse du site de l'établissement scolaire dans votre navigateur
- 2 | Entrez votre identifiant et votre mot de passe

#### Modifiez votre mot de passe

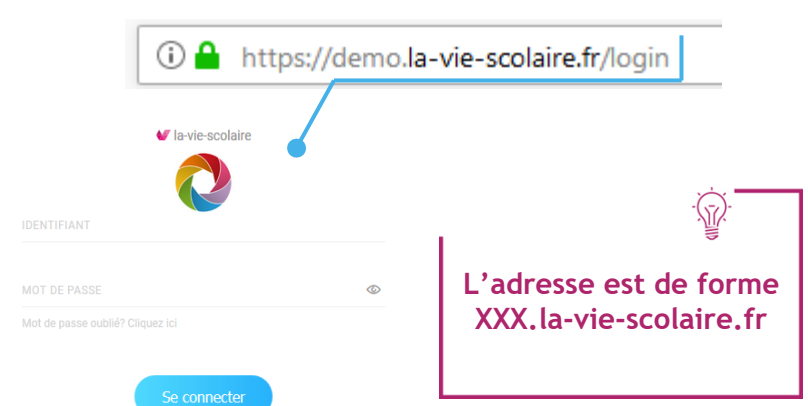

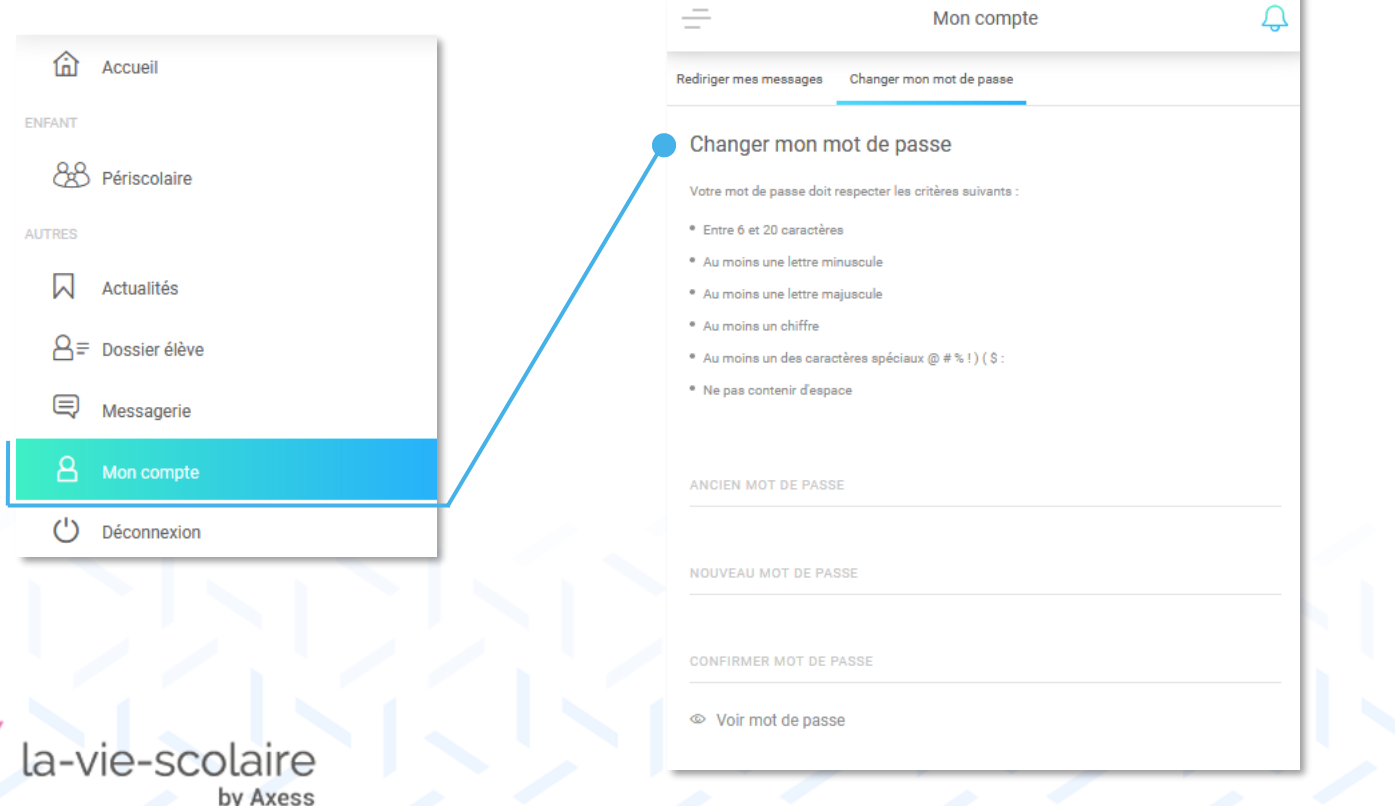

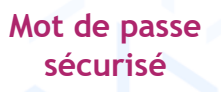

# Accédez au portail Périscolaire

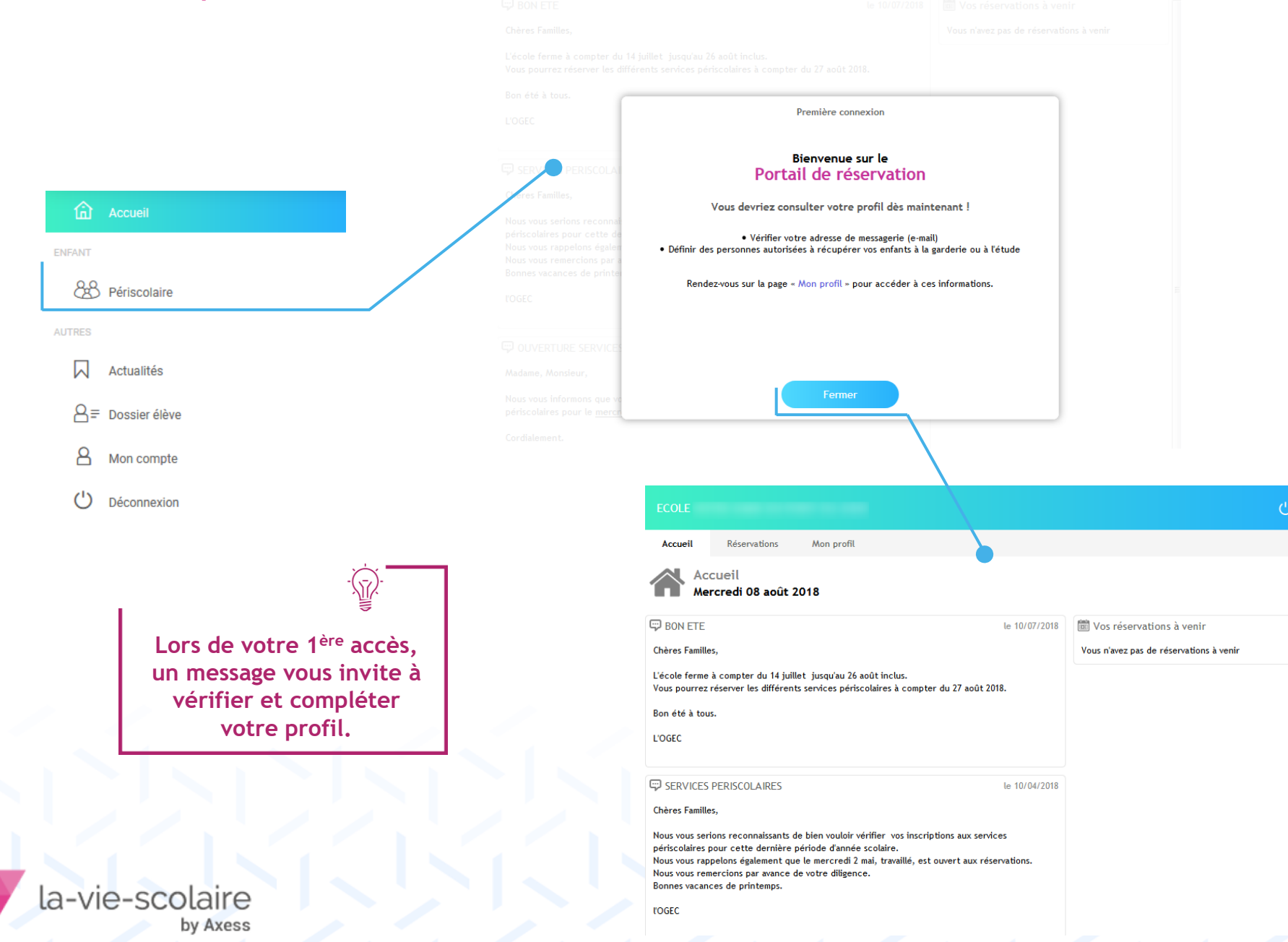

# Rajoutez des personnes à contacter (facultatif)

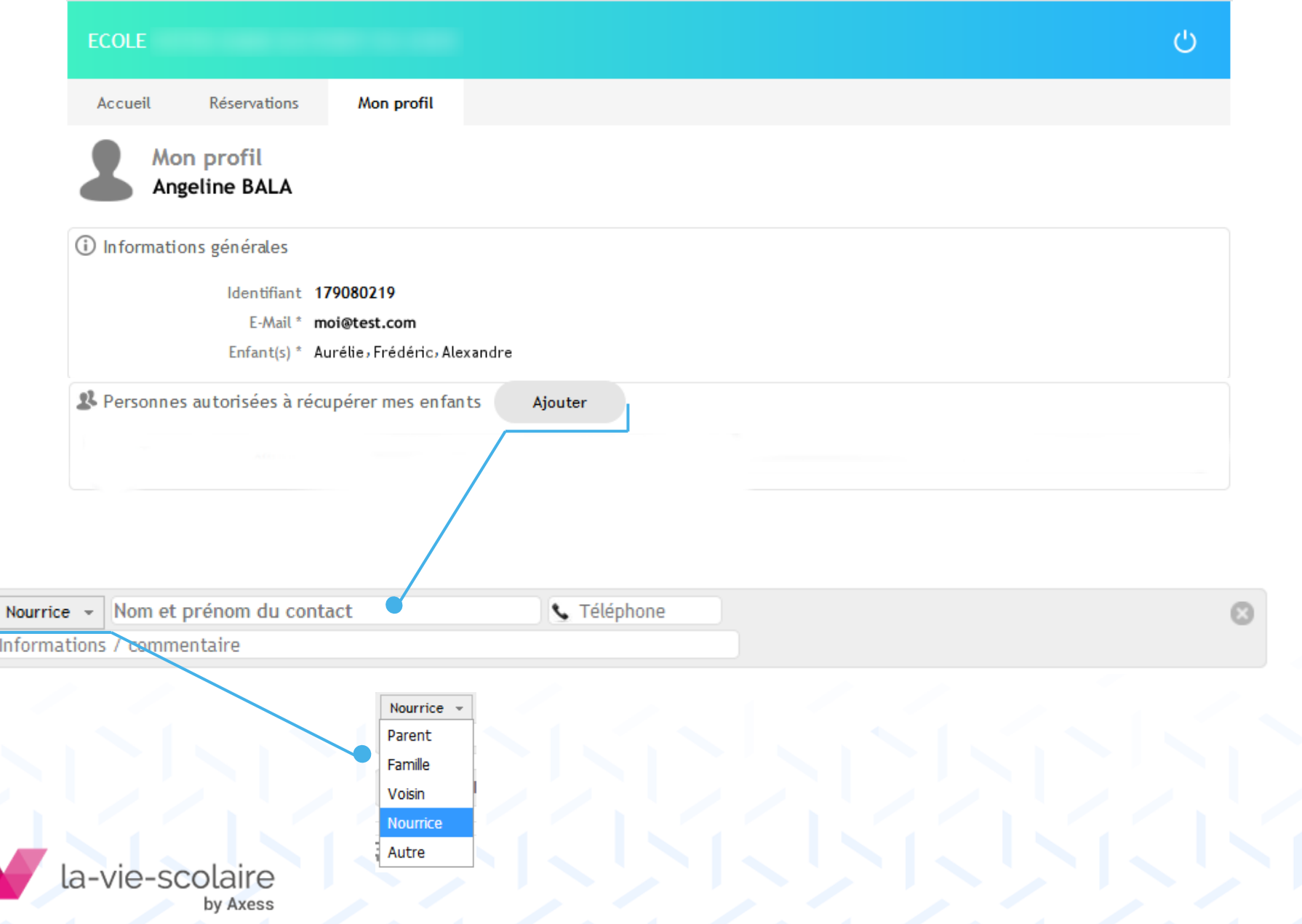

# Cantine, garderie… Réservez en ligne!

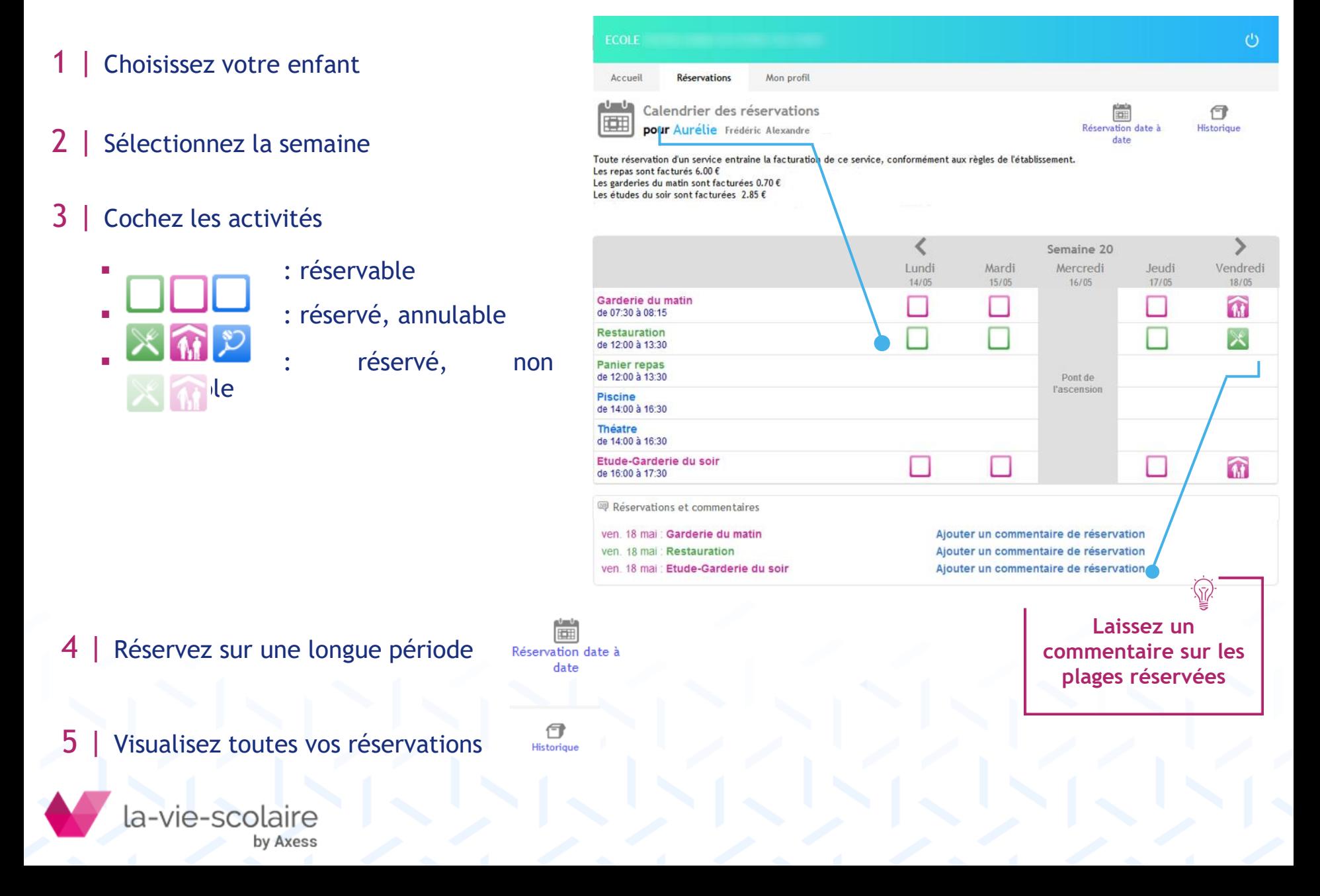

### Redirigez votre messagerie

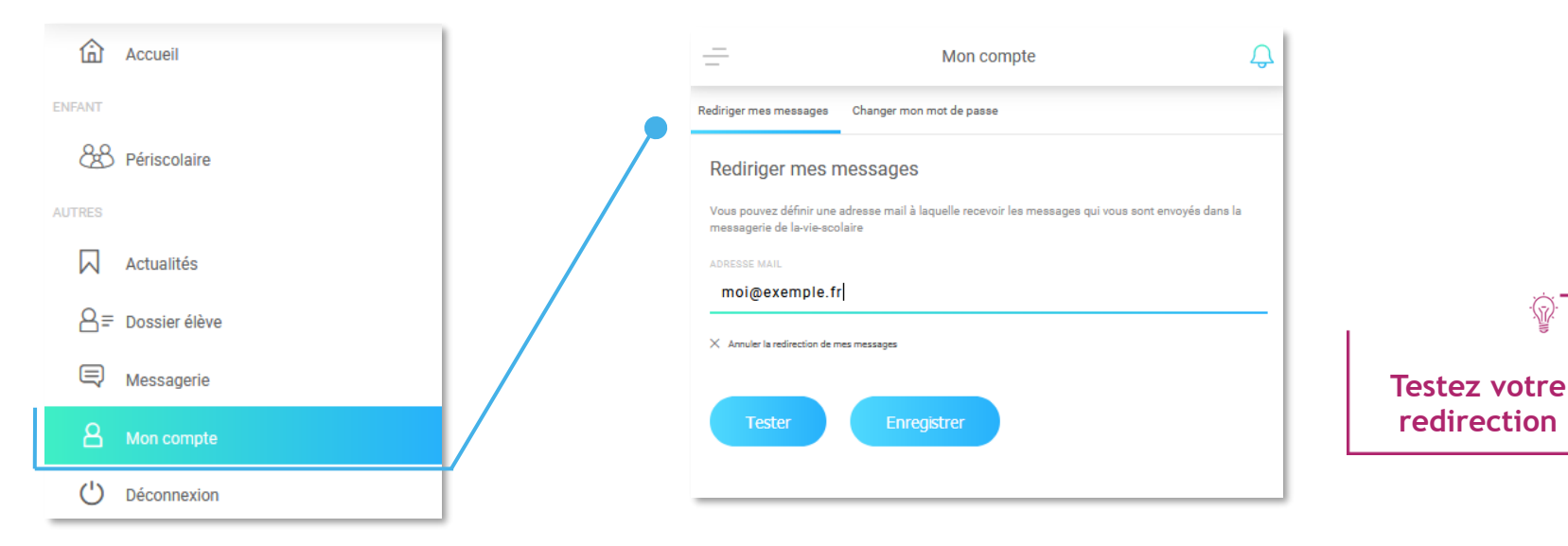

#### Communiquez avec l'établissement

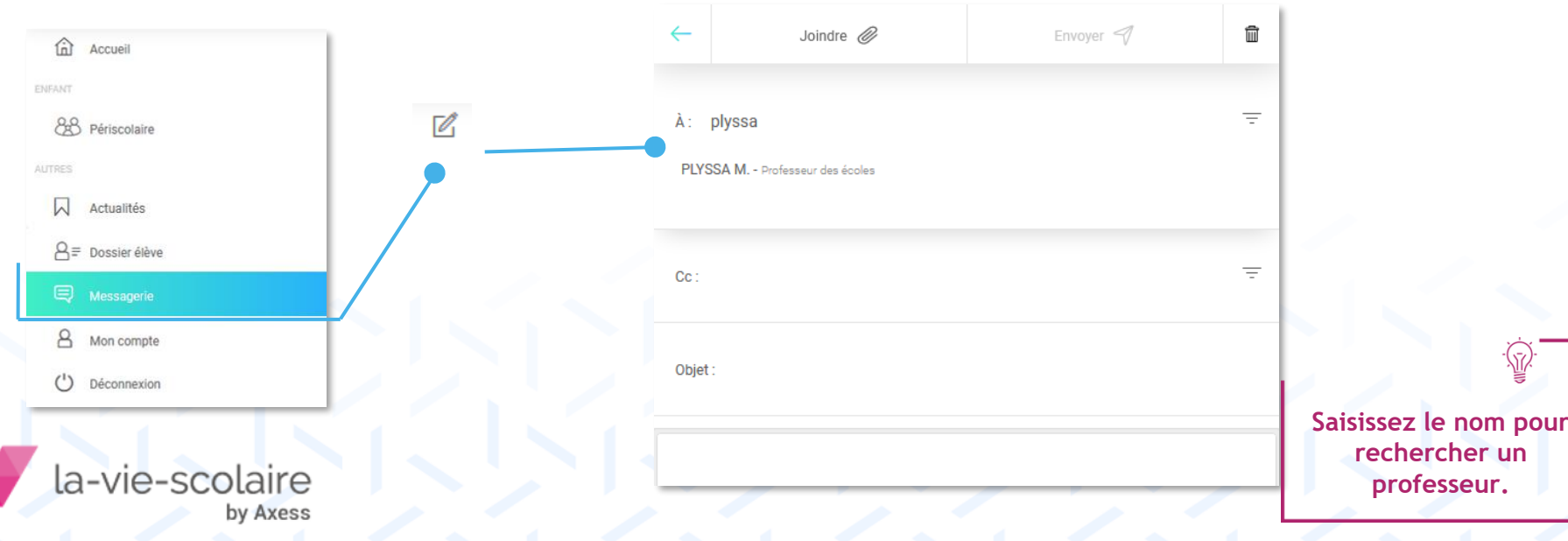

57

#### Consultez les actualités de l'établissement

命

ුසි

ENFANT

**AUTRES** 

闪

⊜

8

 $^{\prime}$ 

Accueil

Actuali

la-vie-scolaire

by Axess

 $A =$  Dossier

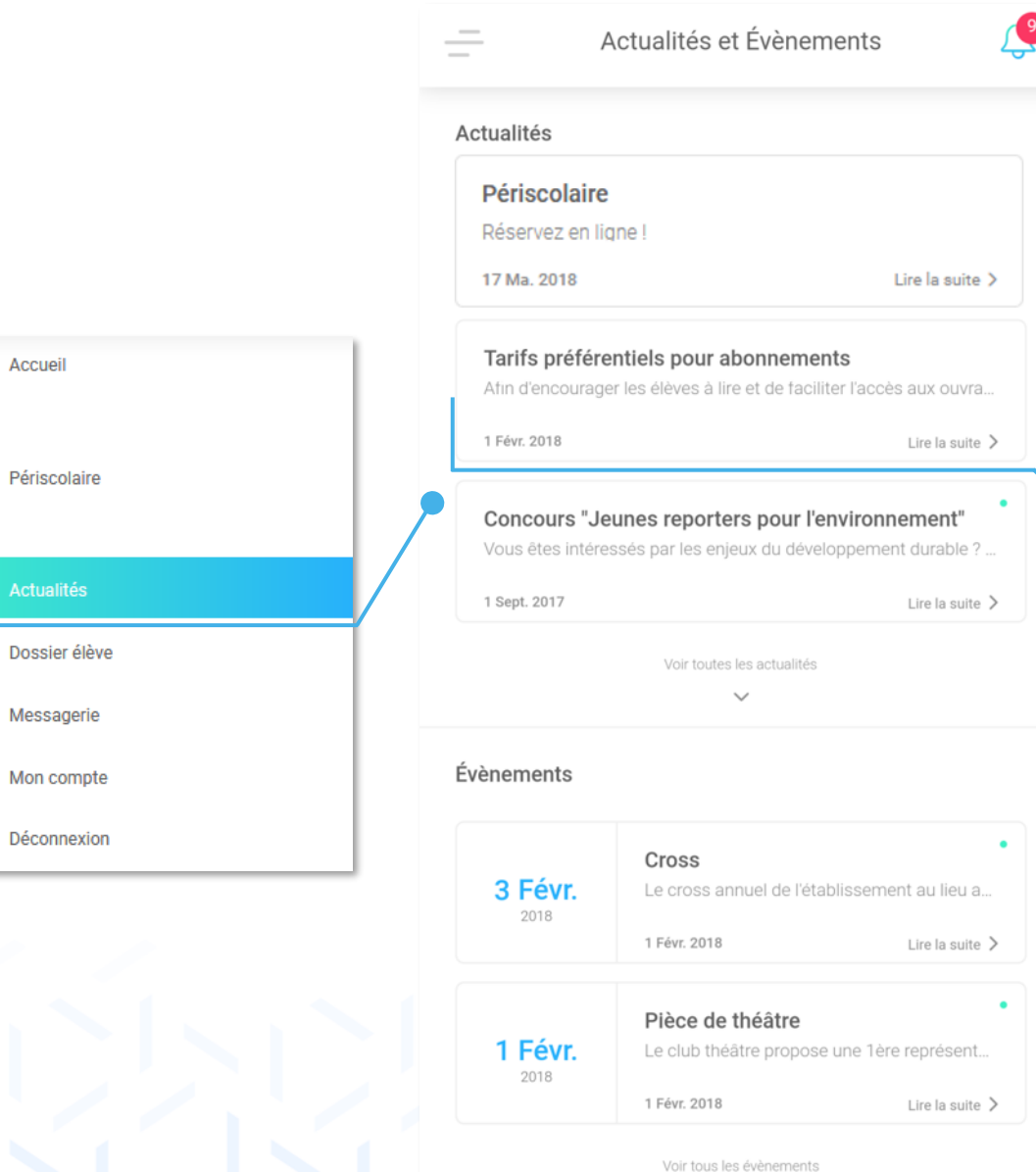

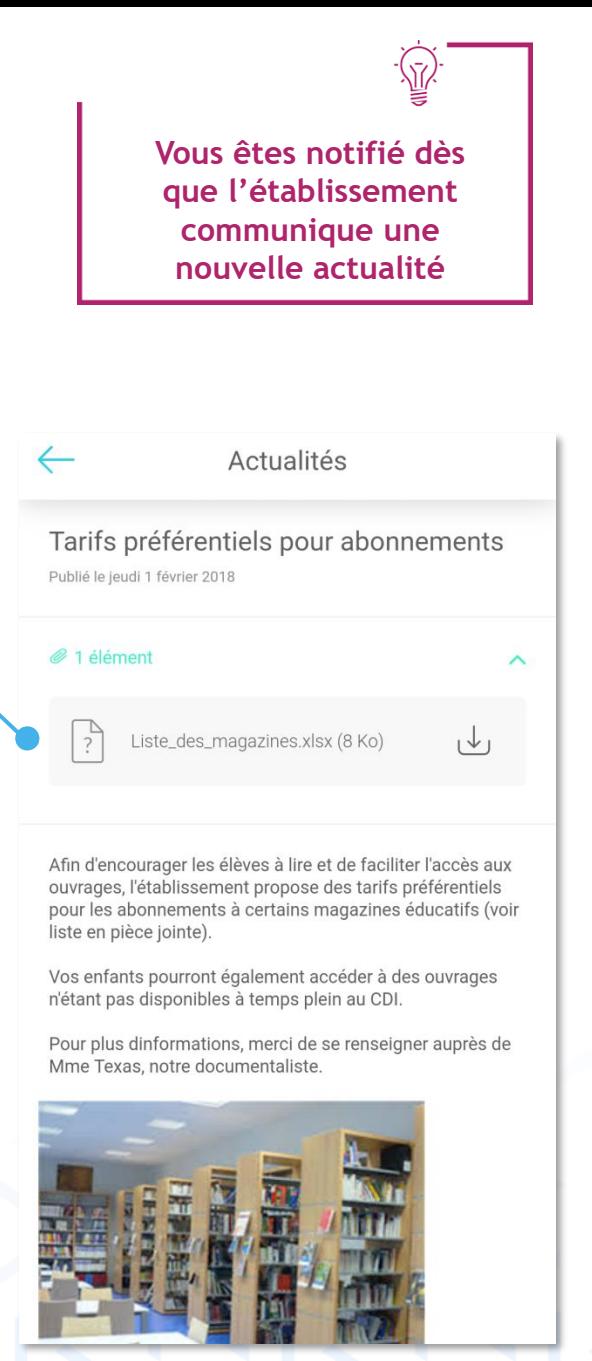

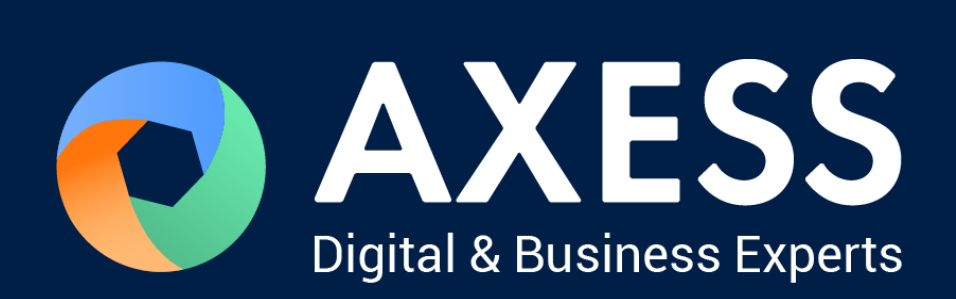

#### [www.axess.fr](http://www.axess.fr/)